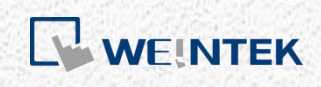

使用說明

威綸函式庫說明

此文件介紹威綸函式庫的功能。

V1.0.1

# 目錄

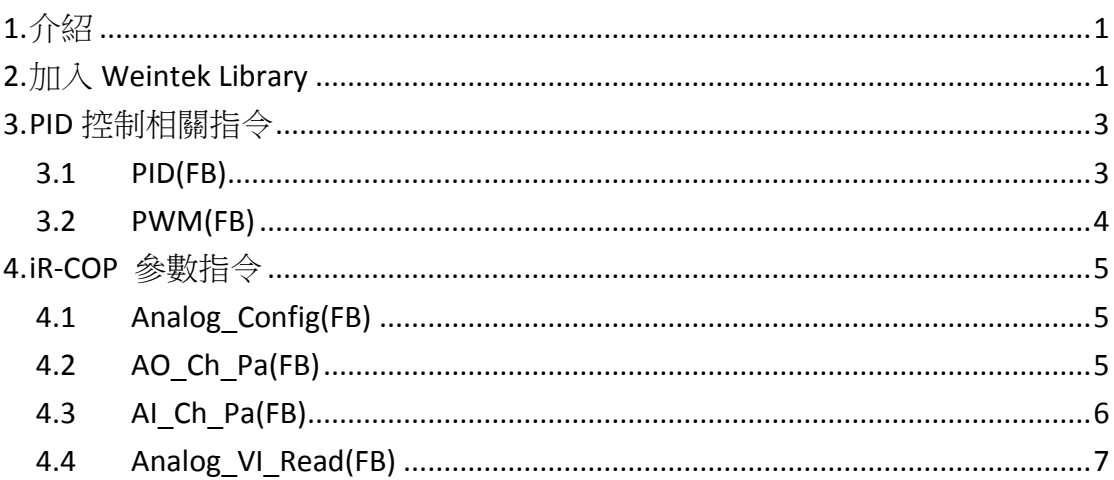

本文件中出現的其他公司名、產品名或商標均為各公司的商標或註冊商標。 本文件的資訊可能隨時變更,本公司將不另行通知。 Copyright© 2018 Weintek Labs., INC. All rights reserved.

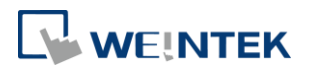

# <span id="page-2-0"></span>**1.** 介紹

此文件介紹威綸函式庫的功能,未來將依照客戶使用需要,陸續發佈新增的功能 塊。

## <span id="page-2-1"></span>**2.** 加入 **Weintek Library**

# Step1. 在威綸官網下載 cMT+CODESYS Package 網址連結[\[https://www.weintek.com/globalw/Download/Download.aspx\]](https://www.weintek.com/globalw/Download/Download.aspx) ※版本號 1.0.0.188 或更新,已自動將 Weintek CODESYS Library 安裝在 CODESYS 內。

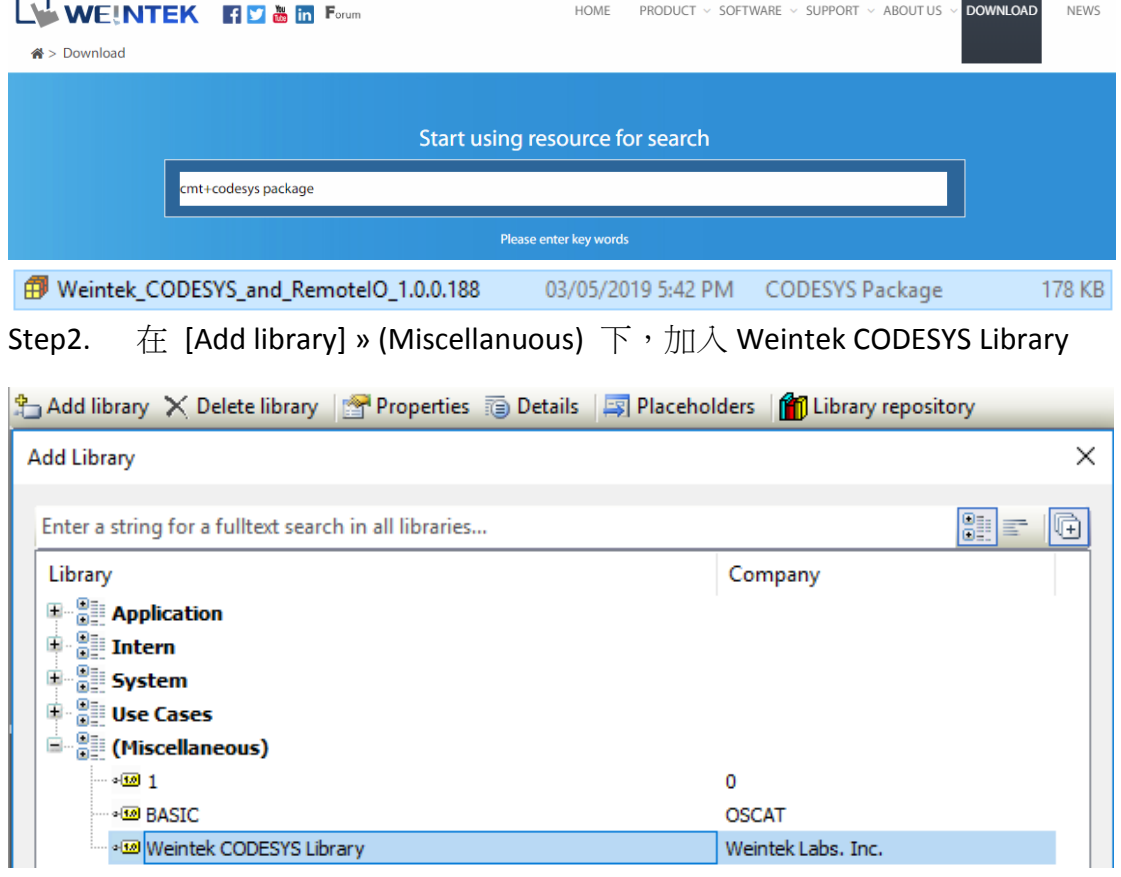

### Step3. 開啟 [Details], 在 Function Blocks 下可看到功能塊。

### 威綸函式庫說明

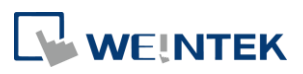

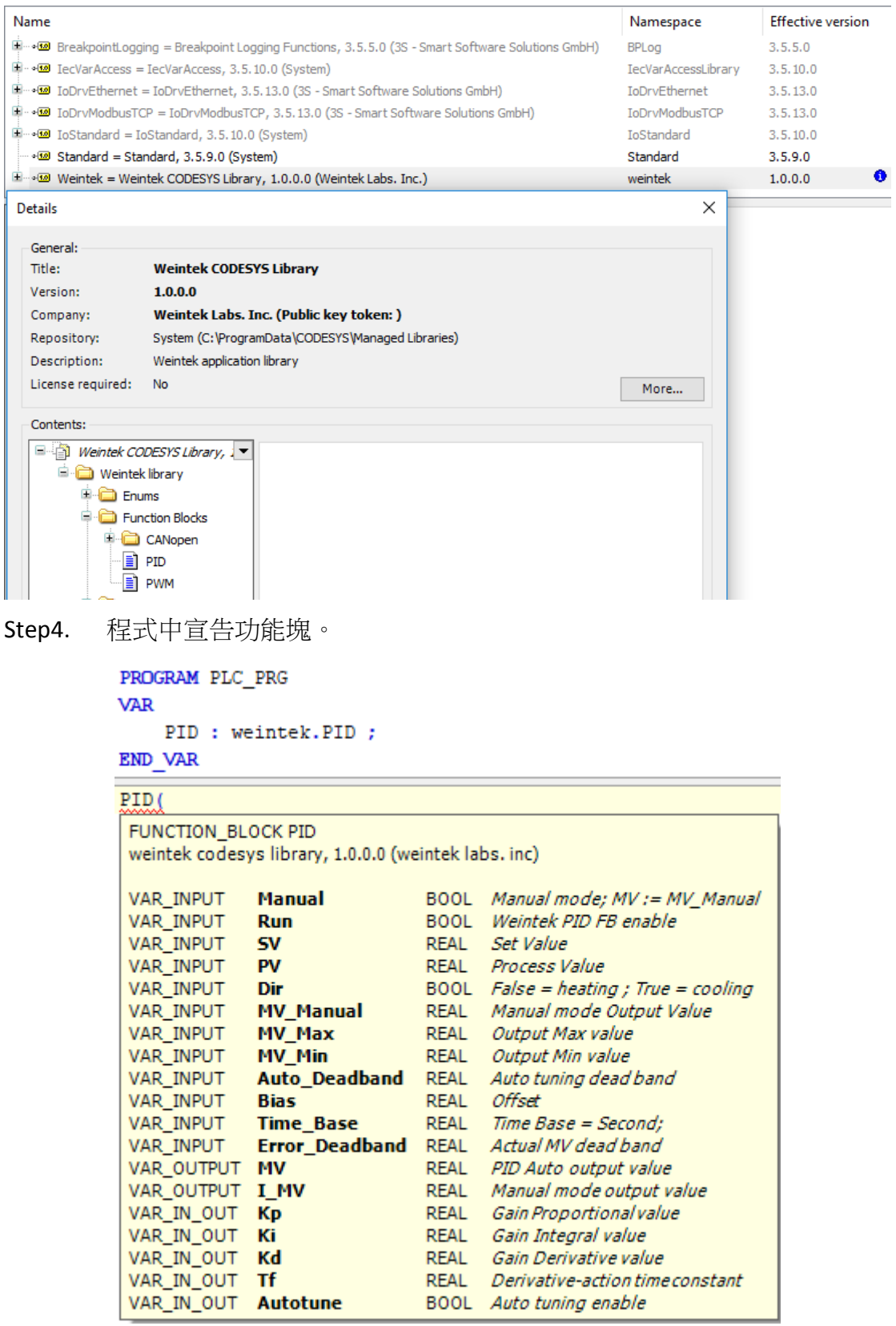

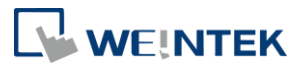

# <span id="page-4-0"></span>**3. PID** 控制相關指令

### <span id="page-4-1"></span>3.1 PID(FB)

- 功能:該指令為比例微分積分控制器
- > 方程式:MV =  $K_p E + K_i \int_0^t E dt + K_d \frac{d}{dt}$  $\frac{dE}{dt}$  +

$$
E = SV - PV, when Dir = FALSE
$$

$$
E = PV - SV, when Dir = TRUE
$$

圖示:

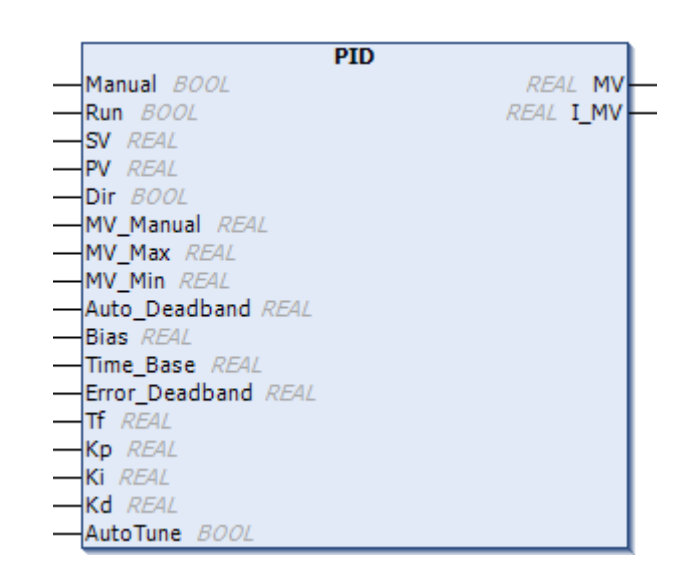

參數說明:

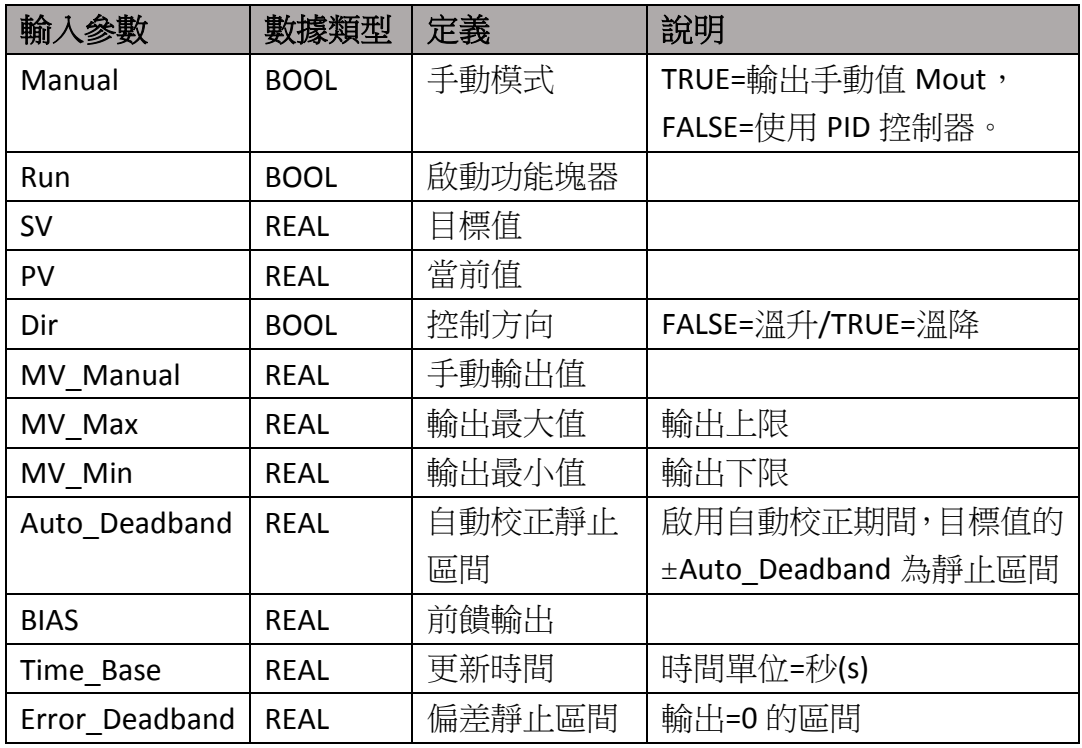

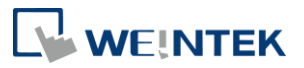

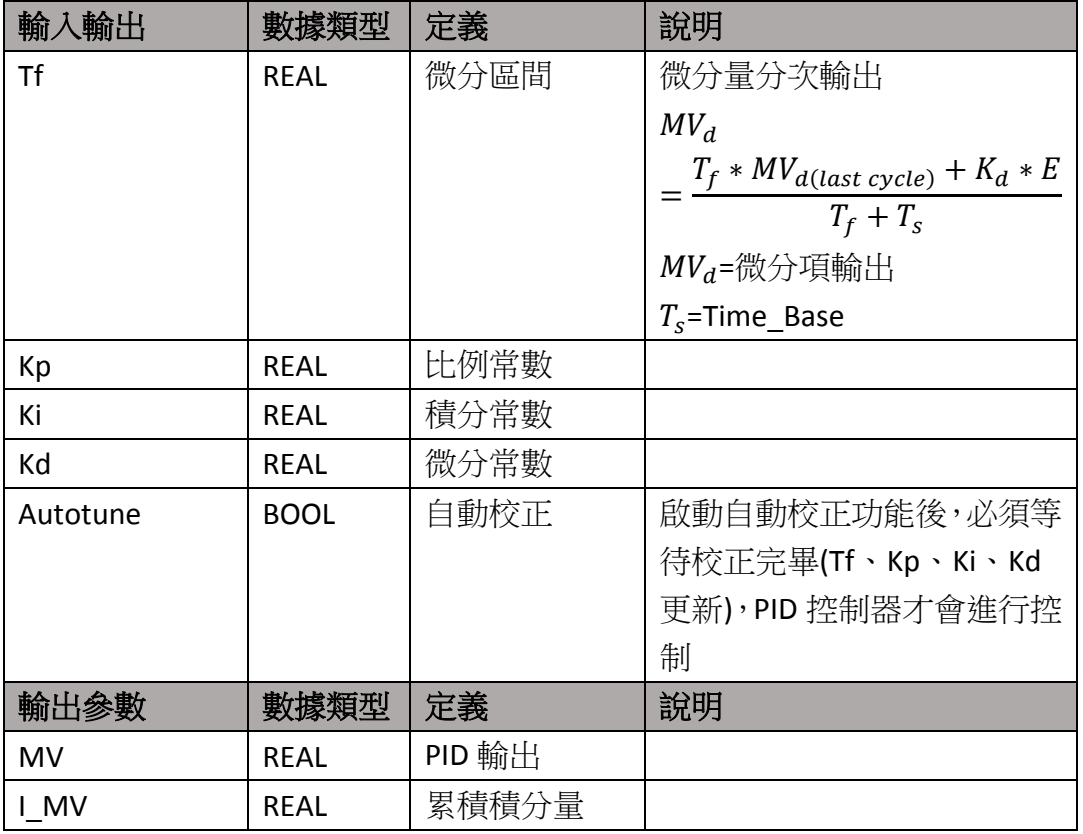

※如何使用請參閱 iR\_Application\_Oven\_Demo 烤箱應用範例。

## <span id="page-5-0"></span>3.2 PWM(FB)

- 功能:輸出 PWM 信號
- 圖示:

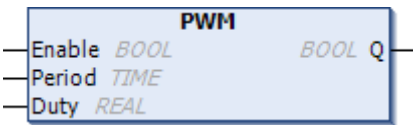

#### 參數說明:

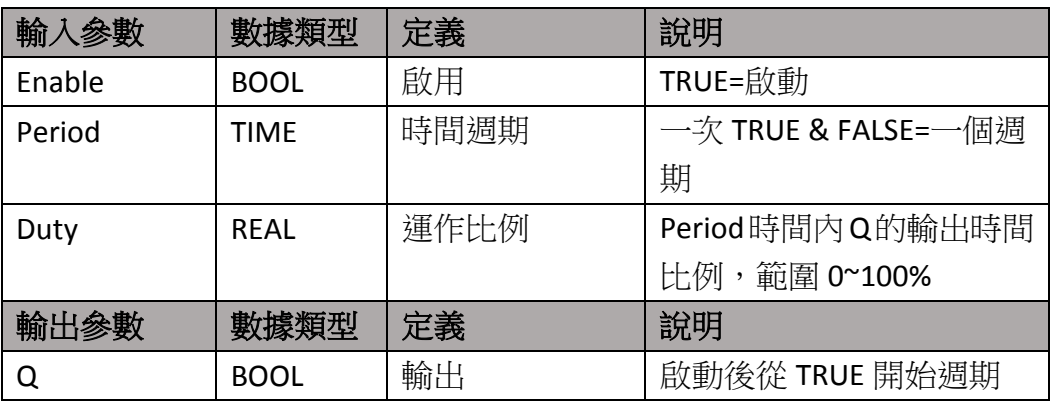

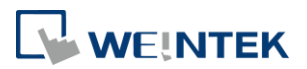

# <span id="page-6-0"></span>**4. iR-COP** 參數指令

## <span id="page-6-1"></span>4.1 Analog\_Config(FB)

- 功能:讀取/寫入一個類比模組參數
- 圖示:

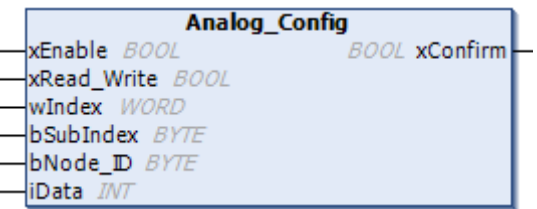

#### 參數說明:

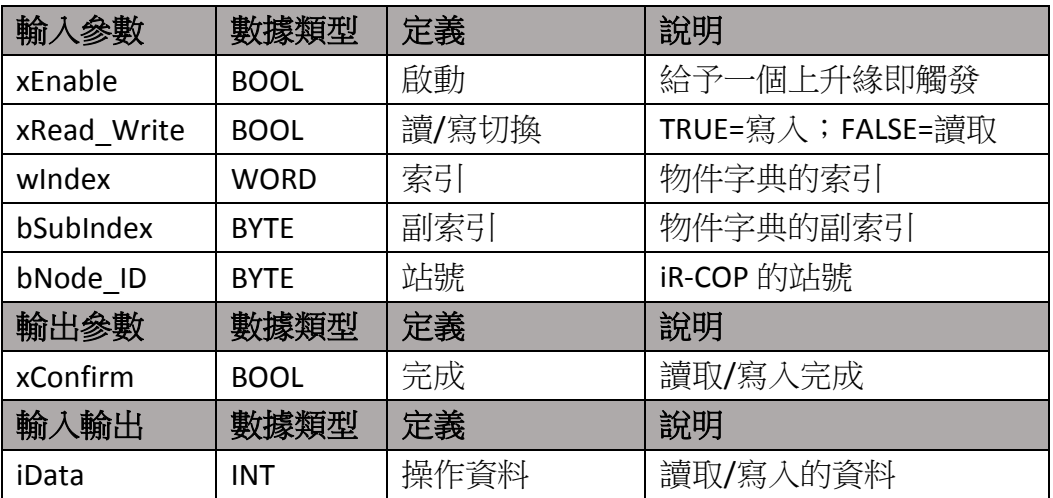

### <span id="page-6-2"></span>4.2 AO\_Ch\_Pa(FB)

- 功能:讀取/寫入類比輸出參數(通道),AQ04-VI 及 AM06-VI 可使用。
- 圖示:

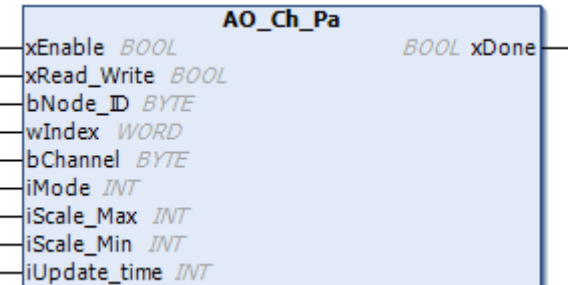

#### 參數說明:

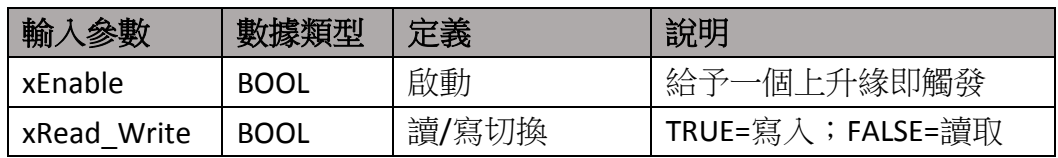

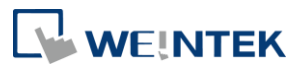

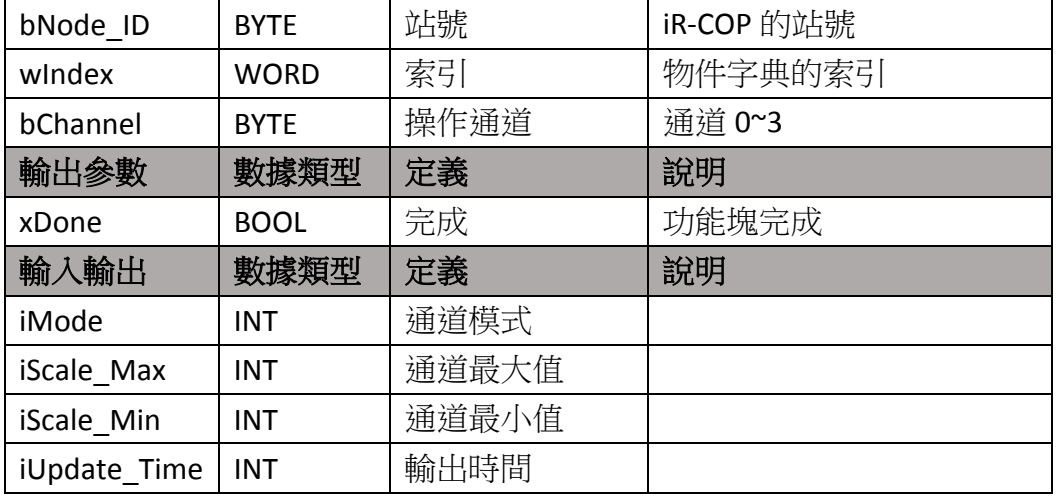

## <span id="page-7-0"></span>4.3 AI\_Ch\_Pa(FB)

- > 功能:讀取/寫入類比輸入參數(通道), AI04-VI 及 AM06-VI 可使用。
- 圖示:

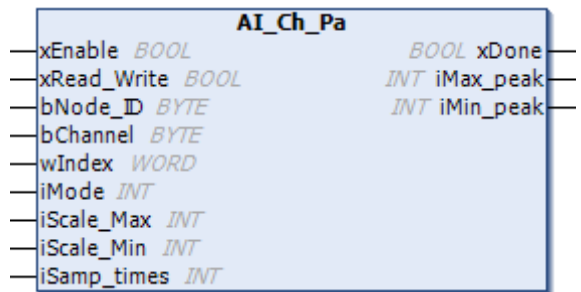

參數說明:

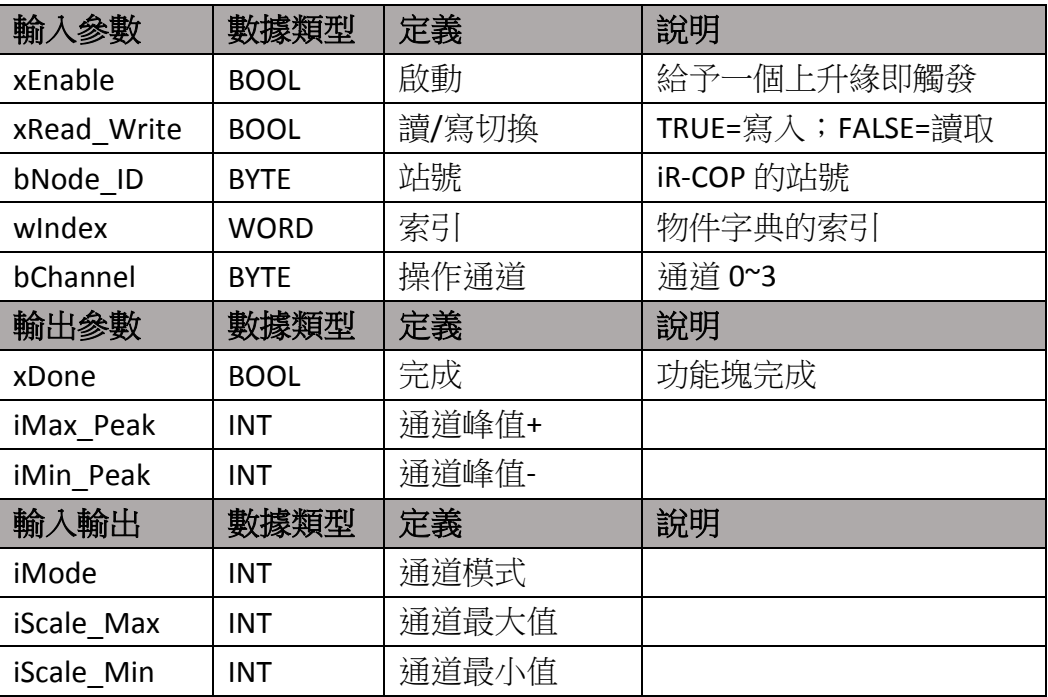

6

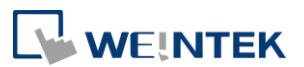

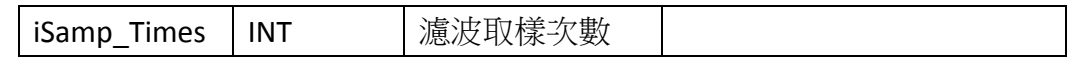

## <span id="page-8-0"></span>4.4 Analog\_VI\_Read(FB)

- > 功能: 讀取所有類比參數, AI04-VI、AQ04-VI 及 AM06-VI 可使用。
- 圖示:

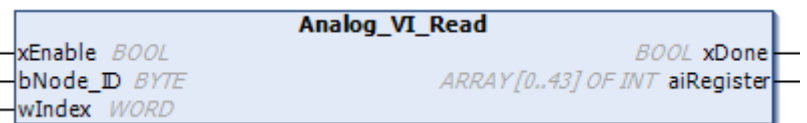

#### 參數說明:

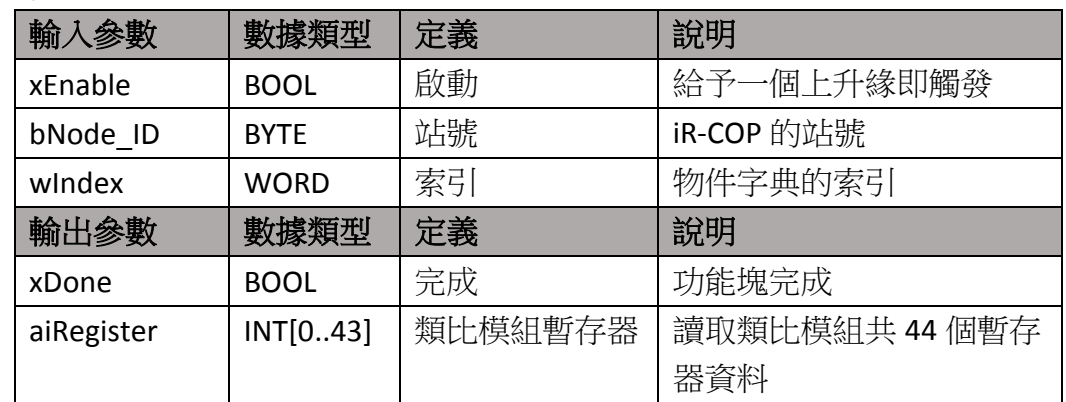

7